# **BUSH SEARCH and RESCUE VICTORIA**

## **SETUP NOTES FOR GARMIN ETREX VISTA HCX GPS**

#### **Introduction**

The moments before leaving search base to go into the field can be pretty hectic, and the last thing you will want to be doing is fiddling with the GPS. These notes will help you to hand the GPS back to us *Search Ready*, with BSAR standard settings set and your training data erased. Specific settings have been chosen to keep the system as simple as possible when in the field, with just core, essential information displayed.

Settings not mentioned in these notes (and there are many) fall into the category of 'we don't care'. Some settings, such as time zone and time format, are quite obvious and do not require mentioning.

#### **Micro SD Memory Card Precaution**

When changing batteries, ensure the 2GB Micro SD memory card, which resides in the top left of the battery compartment, remains fully inserted - it is spring-loaded and can easily be released accidentally. The memory card contains the topographic map and road map.

#### **At the end of training ………. Restore BSAR settings & erase your data**

During training the unit will accumulate *Track Logs* and *Waypoints* etc. These must be erased to ensure the unit is *Search Ready*. Go to the *Trip Computer* page, briefly press the *Menu/Find* button and follow the prompts to *Reset All* collected data.

### **SETTINGS**

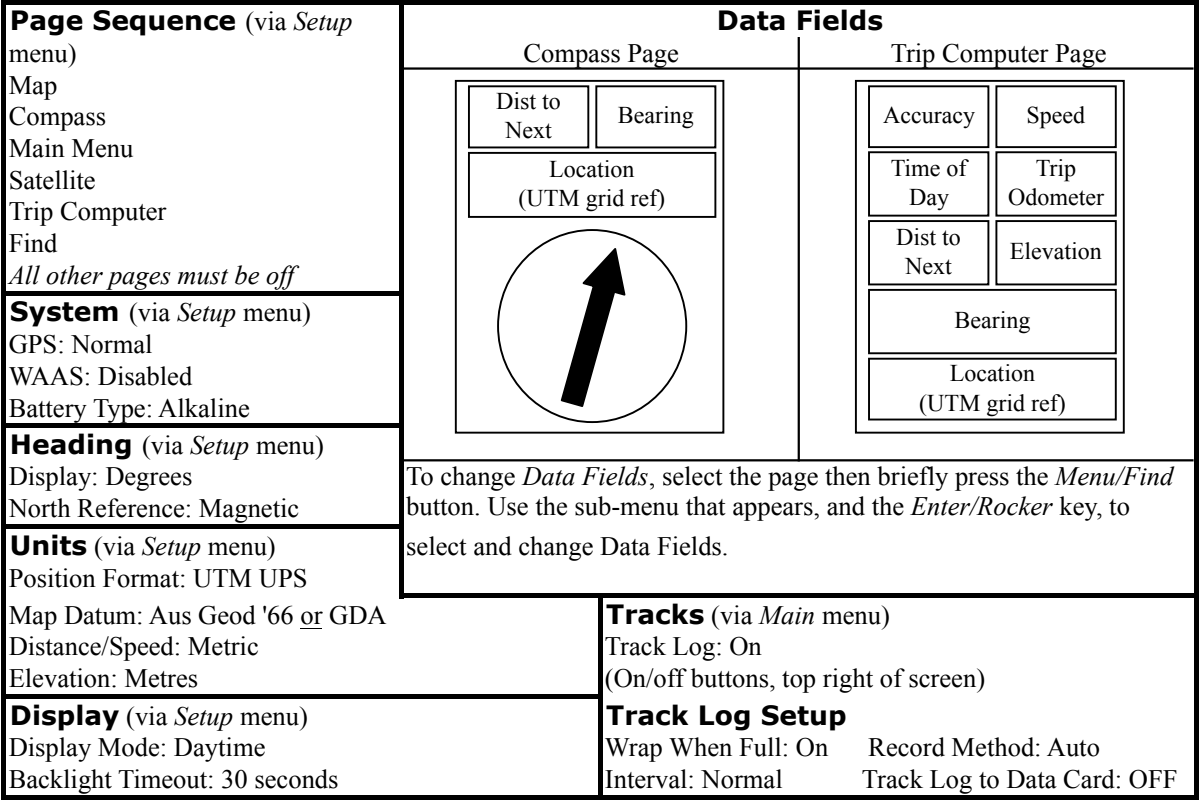

#### **Track Logs**

*Track Logs* will normally be downloaded to a PC by the FO at the end of each day as an electronic record of where you have searched. Ensure the unit is leaving a breadcrumb trail (*Track Log*) on its map during use. The unit has capacity to store within its internal memory track log data for around thirty hours (*Please correct us on this if you find it is more*). Do not set the memory card to store track data, the memory card is reserved for map data.

#### **Compass Calibration**

Calibrate at least daily. On the *Compass* page, briefly press *Menu/Find* and follow the prompts.

#### **Some Recommended Training Exercises**

Obtaining current position; Converting location to six-digit grid reference; Editing name of *Waypoint*; Editing a *Waypoint* position to become a new position; Using the *Go To* function; Backtracking along a *Track Log*.